## Panduan Buka Tiket Baru

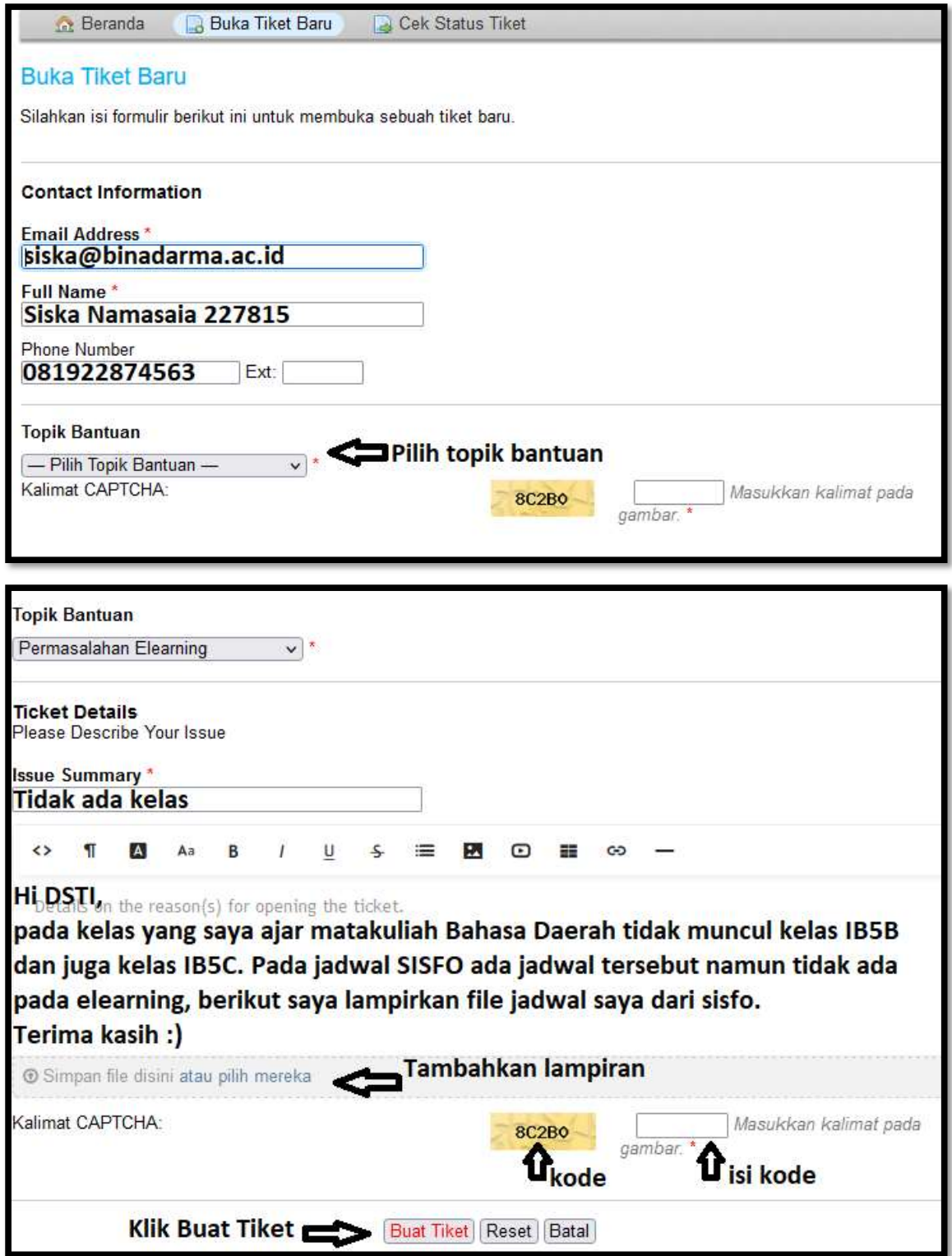

Selanjutnya silahkan pantau email anda, karena DSTI akan merespon tiket bantuan yang anda terbitkan melalui email. Tiket akan diselesaikan sesuai dengan antrian dan prioritas pada sistem. Anda juga dapat menggunakan menu "Cek Status Tiket"

## Panduan Cek Status Tiket

Sebelumnya anda telah membuat tiket bantuan dari menu "Buka Tiket Baru" dan secara sistematis DSTI akan merespon tiket anda dengan mengirimkan no tiket ke email anda.

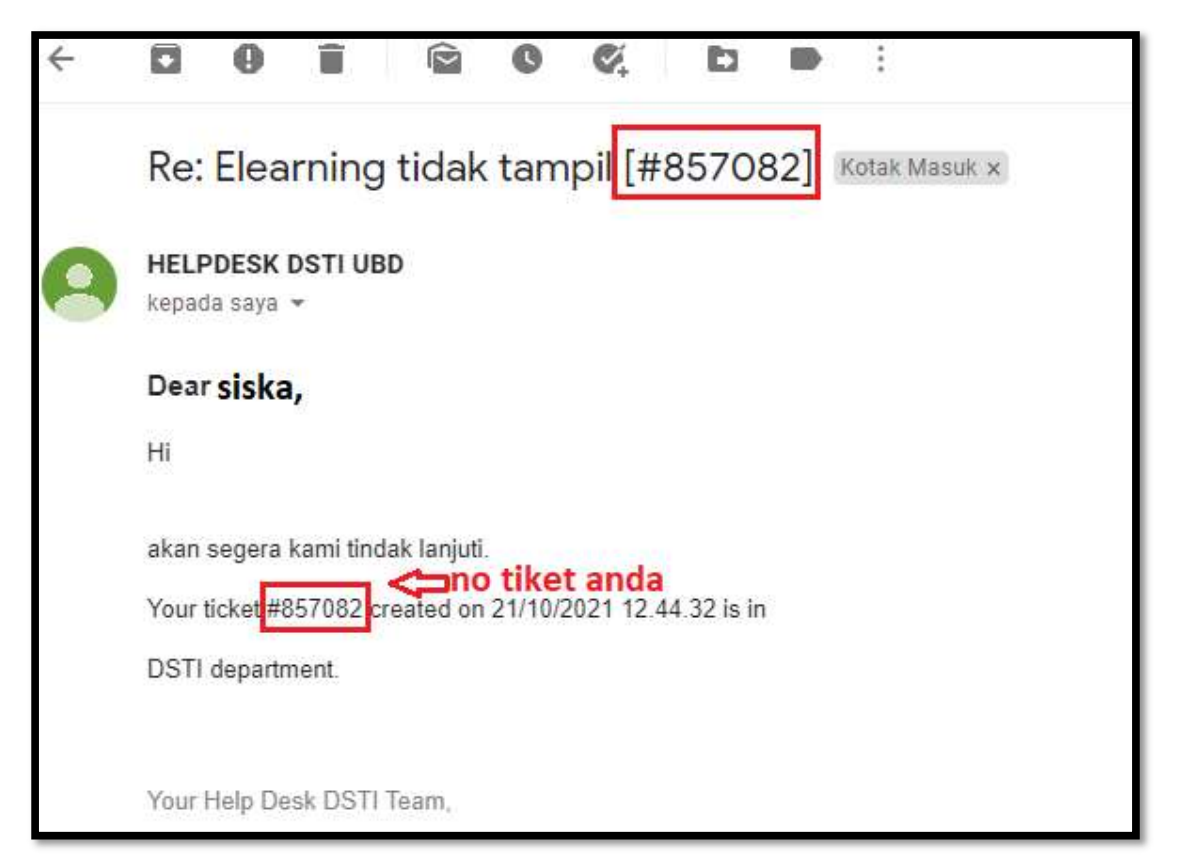

Beralih ke menu "Cek Status Tiket"

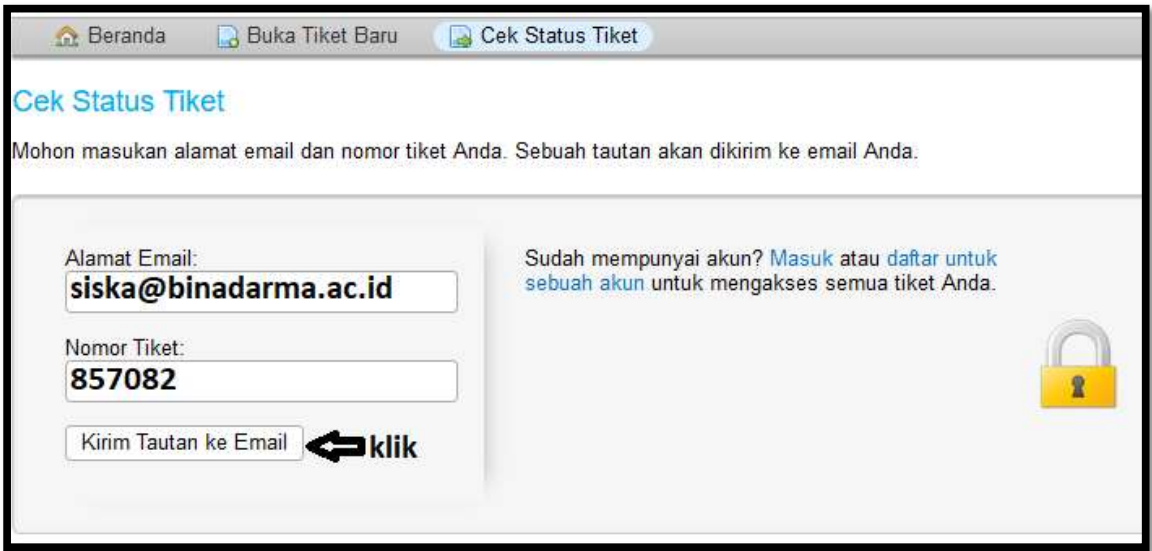

Anda akan menerika email dari HELPDESK DSTI yang berisi link untuk membawa anda pada halaman "Jejak Tiket"

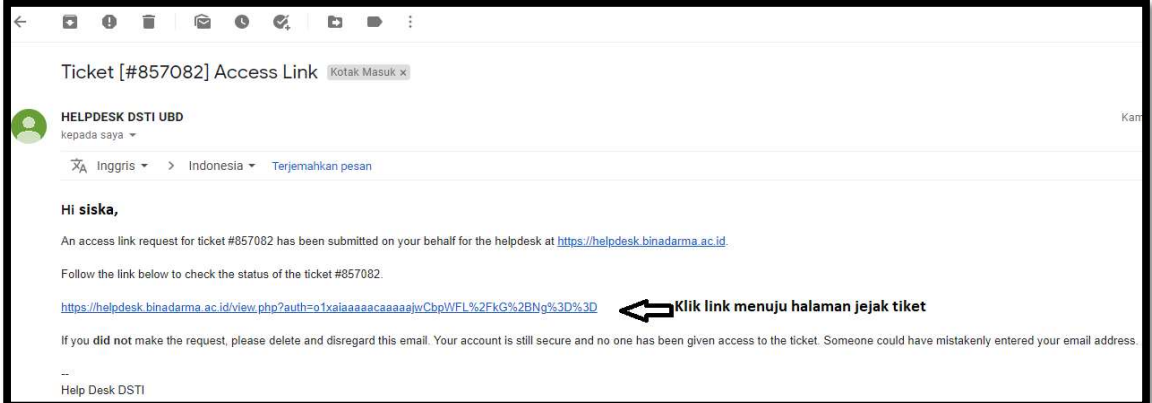

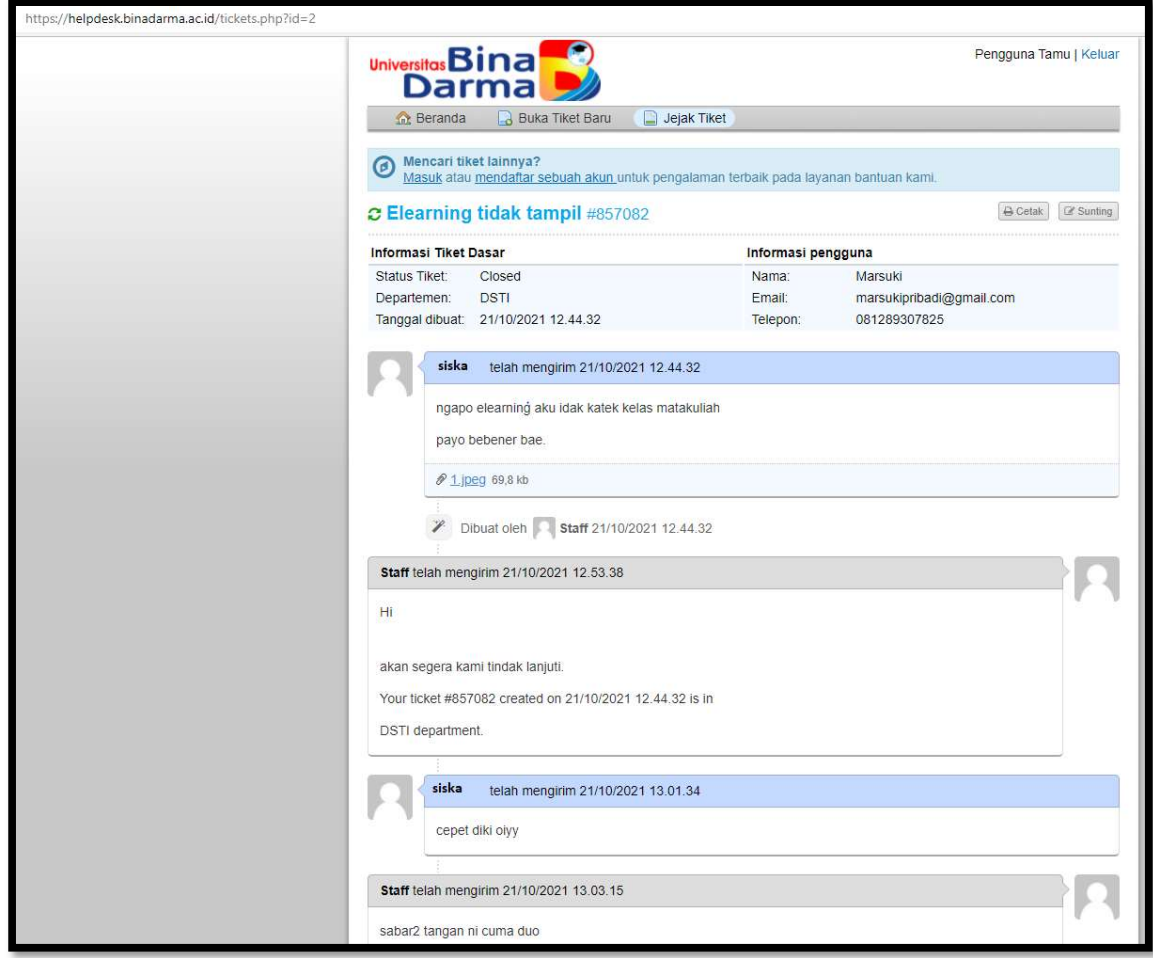

Berikut halaman jejak tiket dan terus pantau perkembangan tiket anda memalui email.